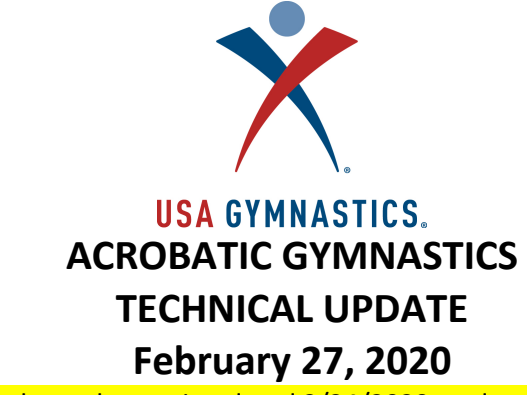

(Note: this Technical Update replaces the version dated 2/24/2020, and sections highlighted reflect changes in the documents.)

Updates and clarifications outlined below are effective immediately.

- Repetition of Top Positions: Remember to check for repetition of top positions (balance) elements in all levels.
	- $\circ$  Maximum 2 of the same top position are allowed as static holds and 2 of the same top position may be used during the motion of the base.
	- $\circ$  For Levels 7 and 8: tuck, pike, straddle, croc, handstand are all considered different top positions in terms of repetition.
	- o For Levels 9 and above, a pike and straddle are considered the same top position. Please refer to page 12 in the FIG Tables of Difficulty, positions in the same box are considered the same top position.
	- $\circ$  In a pyramid with two tops working, if the middle and top perform the same position at the same time, then it counts as ONE performance of that position. Otherwise, it will count as two performances.

## Example: Women's group

Base on the floor, middle is in straddle on hands, top in handstand on legs hold for 3". Both tops press, one presses down to straddle hold, the other presses up to handstand for 3". Next pyramid is column with top holding straddle for 3".

In the example above, there are three straddles being performed and the third performance will lose difficulty and special requirement credit.

- Level 4 pair skill D3: The video does not match the Code of Points. The base transitioning from knees to standing is optional. Either skill can be performed for credit.
- NEW Clarification on Grip Position: In base position where the hand or foot of the base are on the floor, the top must grip only the hand or foot and NOT touch the floor. Otherwise, a penalty of 0.5 for additional support will be applied to ALL levels, JO and Elite.

## Correct

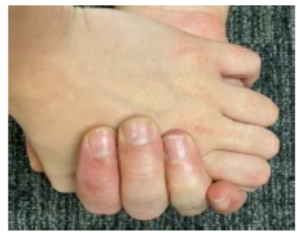

Incorrec

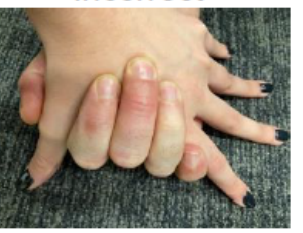

• Individual Elements: Time faults are evaluated separately for each partner for individual elements. If three headstands are performed, one by each partner in a WG, and they all hold the skill for only 1", the penalty would be 0.3 time fault for EACH partner, for a total 0.9 in time faults.

However, falls are capped a maximum of 1.0 for all partners combined. Per the FIG Newsletter from Nov 2018, "When there is a fall in the performance of individual elements performed at the same time or in immediate succession the maximum deduction for the fall is 1.00 mark regardless of whether 1, 2, 3 or 4 partners fall."

- Individual Element Backbend: The backbend skill is a flexibility element and is not needed to be held as a static hold for 2". It just needs to be clearly shown, as does a side split, even if documented incorrectly on tariff or difficulty sheet.
- Labeling Individual Elements: Individual elements need to be marked as which partner is performing which elements. Acro Companion is set up to put the top at the top of the box, middle in the middle, and base at the bottom of each box. If tariffs are not marked accordingly, we will assume marked as Acro Companion does. Incorrect tariff penalties could apply.
- Leotard Clarification: Skirts of leotards should be completely around hips/waist as per FIG guidelines. The USA will not take any leotard penalties for partial skirts for the remainder of this current season. Starting the new quad 2020-2021 season all skirts will need to be complete. If traveling internationally all FIG rules apply. Please review the FIG Newsletter #9 from December 2019.
- National Team Apparel: Is only allowed to be worn when representing Team USA as a national team member and/or delegation. National Team apparel is NOT to be worn at local, State, and Regional meets, or at any selection event where coaches and athletes are representing their personal clubs. This applies to coaches and athletes.
- Question: Are partners permitted to assist each other in getting into balance characteristic individual elements? Yes, they are allowed. It does not matter how they get into the skill. It is only the static hold that matters. Each partner must hold the skill independently.
- Tariff Sheets new blank optional tariff sheet: A new blank tariff sheet update has been published to the OTSM. Please use this new blank tariff when the next revision is created and uploaded. USA Optional tariff Sheet 2020 Ver. 2 - https://acrootsm.com/?page\_id=65

The field for "competition name" has been removed since tariffs are no longer specific to a meet and can stay on the OTSM for the season if there are no changes.

The field for "filename" has been changed to "revision". Please just indicate the revision letter here. Coaches will need to fill in which revision this tariff is each time it is revised and uploaded Example below:

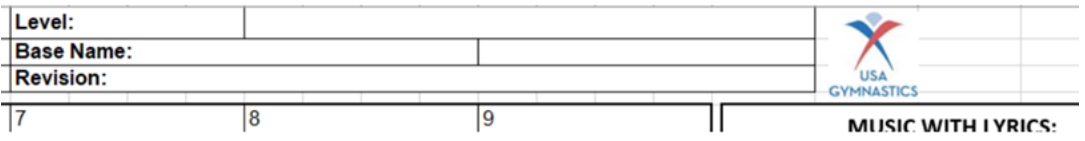

• Tariff Sheets – File Names: Uploading tariffs with the correct file name into the OTSM is VERY critical. For tariffs to be left on the OTSM all season, special attention to files names and file names MUST be accurate.

As a reminder, for uploading a tariff, save the file using the nomenclature as follows: MAATT\_145C\_L6WP\_Smith,Devonshire\_A

- Club Name
- Pair/Group ID and Routine Abbreviation
- Level and Event
- Last Name Top, Middle, Base
- Revision of tariff sheet

The underscores \_ are just as important as the revision letter at the end.

Also, please remember that the "Title" field on the OTSM should indicate the revision letter NOT the file name: **Contract Contract** 

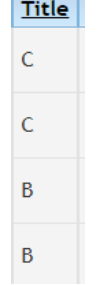

• Tariff Sheet Revisions: If tariff sheet revisions are made, coaches MUST email the meet referee for their next meet to ensure the correct version of the tariff sheet is checked and used at competition. This is the coach's responsibility to notify the meet referee of new tariff version loads to OTSM.

**•** Tariff Sheets – Acro Companion:

- o If using Acro Companion for L9/10, you **MUST** create text boxes and correct the final difficulty and pair/group level on each tariff according to USA difficulty charts. **These edits can only be done after saving to your computer and before uploading to the OTSM.**
- o For all FIG levels:11-16, 12-18, 13-19 and Seniors; the use of Acro Companion is preferred as all values/ID"s are automatically populated with the skill as well as the total values/scores. The Bonus system is currently being used by USA and not by FIG, **bonus values must be added after saving to your computer and before uploading to the OTSM.**

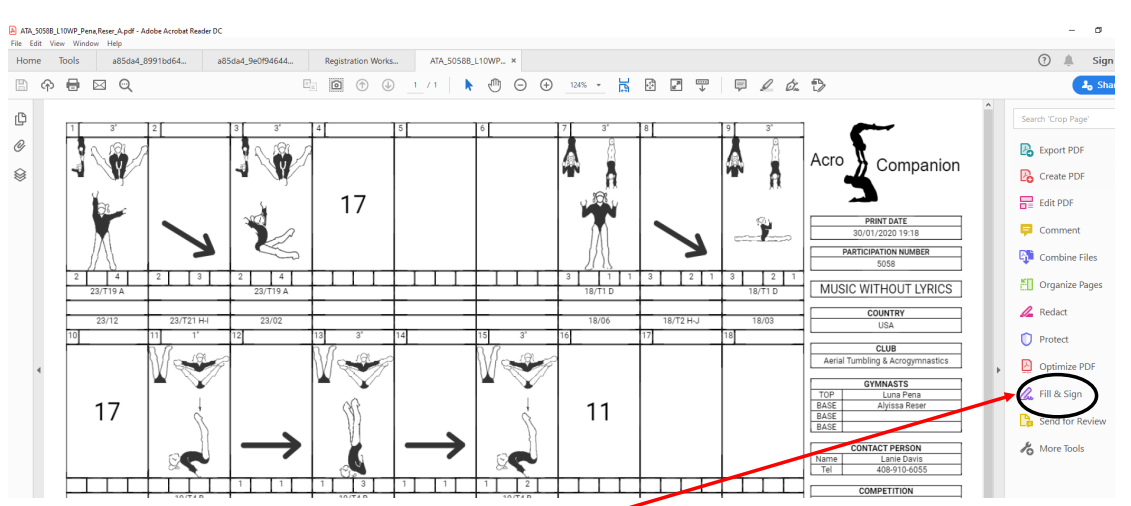

## MODIFYING PDFS USING ADOBE READER

When using Adobe Reader, once you pull up your pdf, click on the Fill & Sign feature on the right-hand side of the page. Using your cursor, you can then position a text box anywhere on the document to add "Bonus", change the DV or indicate level 10. Sample is shown below:

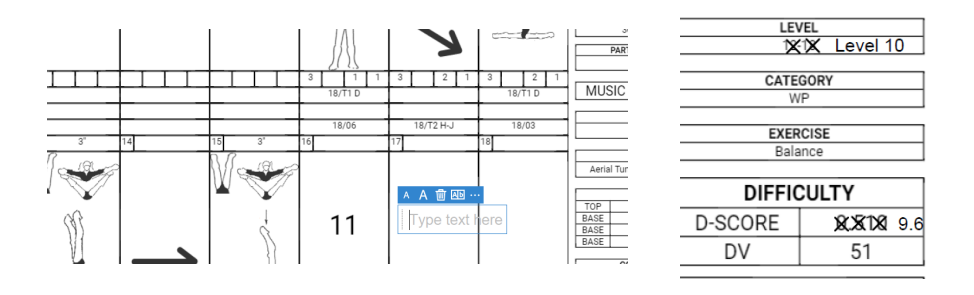

Sarah Thomas **Holly King** National J.O. Committee Chair National Technical Committee Chair

USA Gymnastics, Acrobatics Program USA Gymnastics, Acrobatics Program